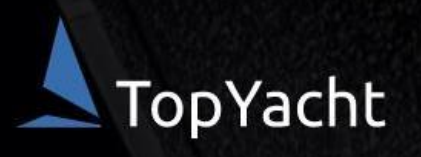

# **RPYC 2022/23 SUMMER SAILING SERIES REGISTRATION**

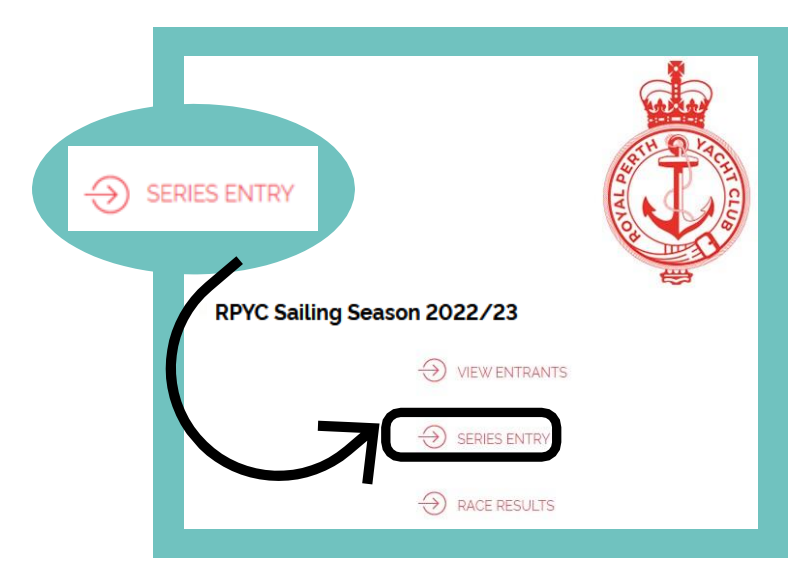

# **S T E P 2 .**

#### SERIES SELECTION SCREEN

- Step 1. Select the Series you wish to enter: 'Saturday Summer Series', 'Wednesday Summer Series' or Seashells Night Race Series'.
- Step 2. Select 'Enter boat already in TopYacht Boat Register'. Please note, the majority of RPYC boats have already been entered into the TopYacht database, so option 3 does not apply.
- Step 3. Press 'Submit'.

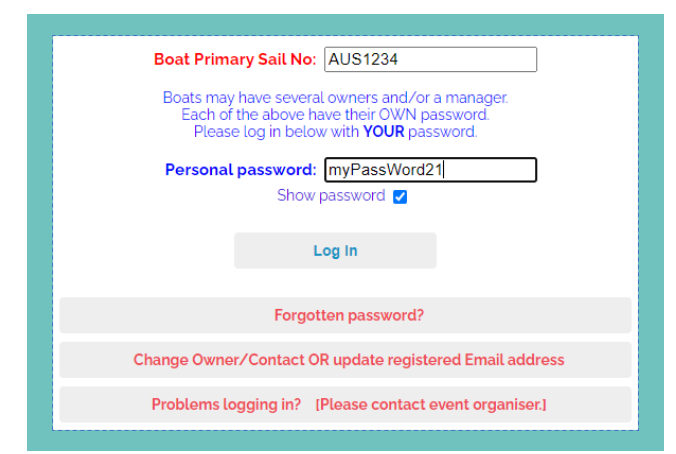

## **S T E P 1 .**

#### **START HERE:**

#### **https://www.topyacht.com.au/db/kb2/1589**

This page will be your landing page for viewing entrants, handicaps, results and updating your details.

Select 'Series Entry'.

Note, by registering for the Series, you will NOT be required to enter or register for each Race.

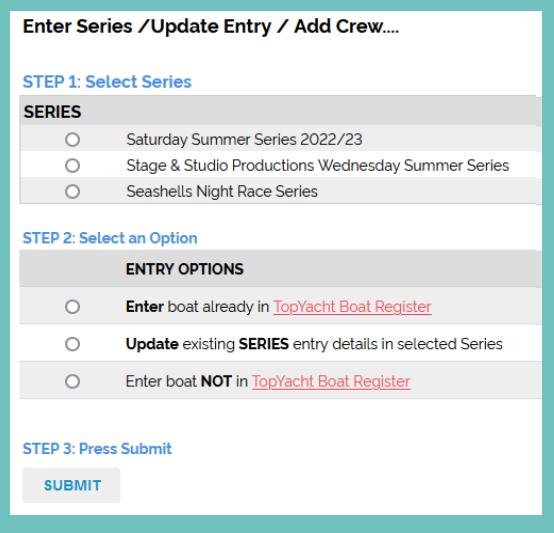

# **S T E P 3 .**

### LOG IN SCREEN

- Step 1. Enter your Sail Number.
- Step 2. Enter your TopYacht Password. For new users, your password will be the last 9 digits of your mobile number. Once logged in, we strongly recommend changing your password.
- Step 3. Press 'Log In'.

# **S T E P 4 .**

#### ENTRY SCREEN

- Check all details are correct and update if necessary.
- $\cdot$  Fields that have an asterisk  $(*)$  are required fields.
- Once you have confirmed the details, go to the bottom right and press 'Submit'.
- \* Repeat this process for other Series you wish to enter. Remember, you only have to do this once each season!